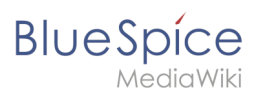

# **Contents**

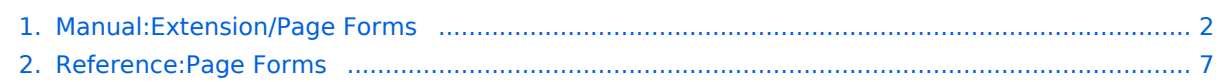

<span id="page-1-0"></span>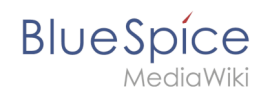

# **Manual:Extension/Page Forms**

With **Page Forms,** users without administrator rights can use forms to create and edit pages to query data - without programming knowledge.

The use of the extension is documented on [documented on MediaWiki](https://www.mediawiki.org/wiki/Extension:Page_Forms).

## **Contents**

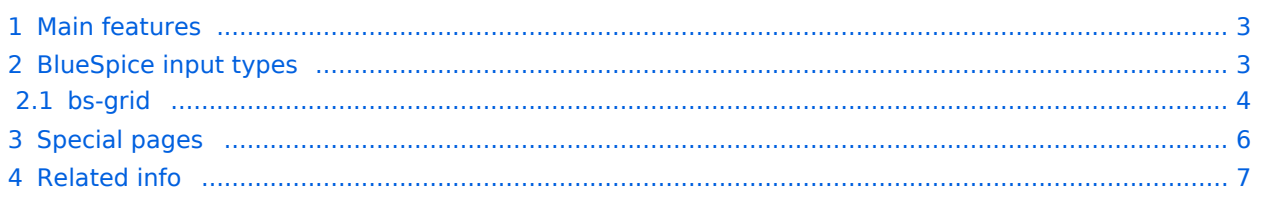

## Main features

<span id="page-2-0"></span>**BlueSpice** 

- **Definition pages in the namespace** *Form* The New forms can be created using the special page Special: CreateForm . Here, users select an existing template which provides the paramaters for the form. This means that before a form is created, the required template is always created first. All created form definition pages are saved in the *Form* namespace. Subsequent edits to the form definition page have to be made in source editing mode.
- **Application example: info boxes** Page Forms is often used to add and edit infoboxes on a wiki page. If [Semantic MediaWiki](https://www.semantic-mediawiki.org/wiki/Semantic_MediaWiki) is used, the collected data in the templates can be stored and retrieved.
- **Edit existing forms values via menu item** Existing values in a template can be updated using the menu item "Edit with form" of the page edit button, for example.
- **Automatic completion of fields** Users Users are offered existing values when entering them, depending on the form input type. This reduces problems with naming ambiguities, spelling, etc.
- **Free text field** Free text on the page that is not part of the template itself can be displayed in a separate input field called "Free text" for editing directly in forms mode.

### <span id="page-2-1"></span>BlueSpice input types

In addition to the [default input types](https://www.mediawiki.org/wiki/Extension:Page_Forms/Input_types?action=view#The_input_types), BlueSpice offers the following additional input types:

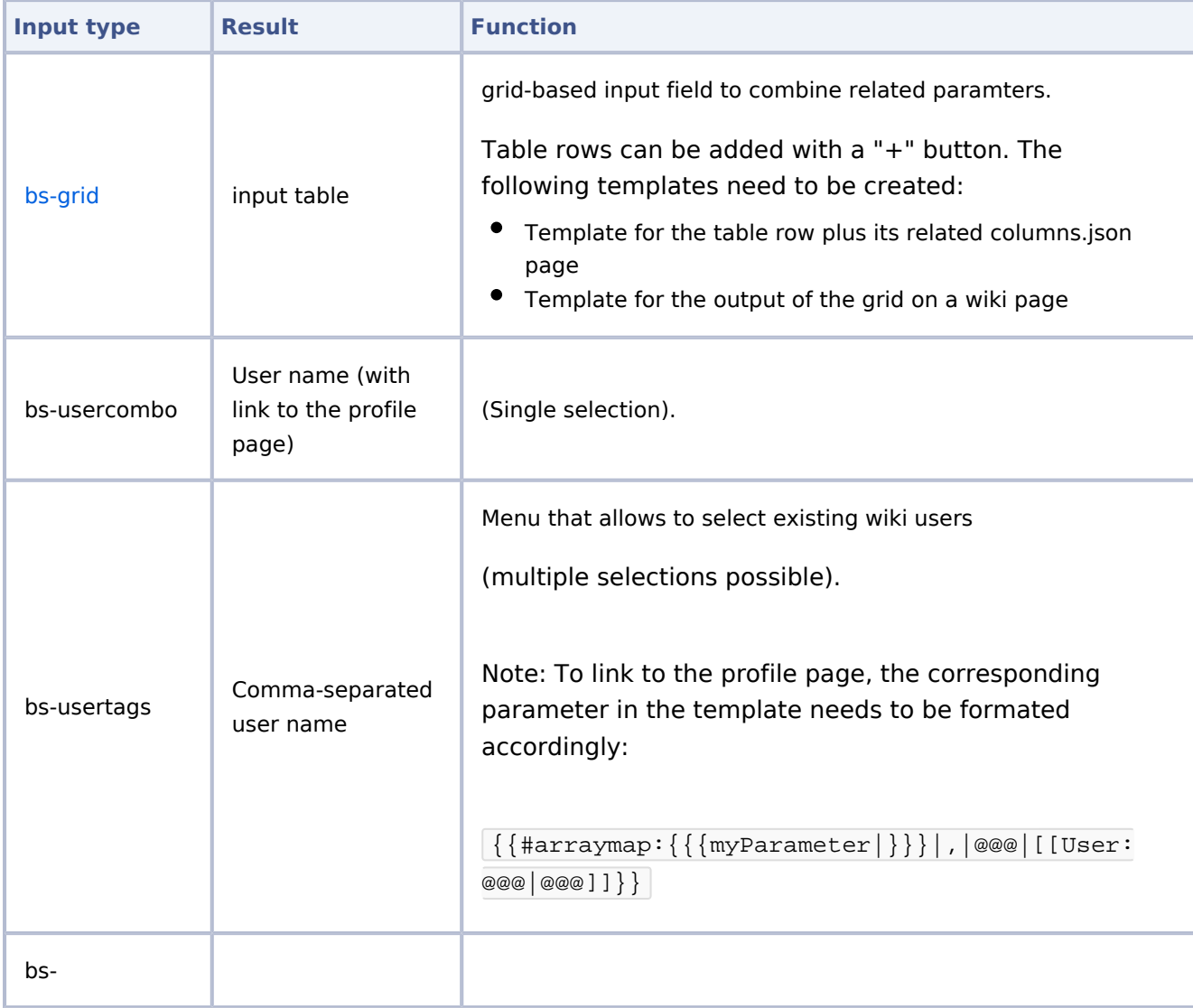

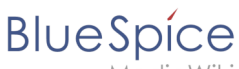

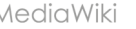

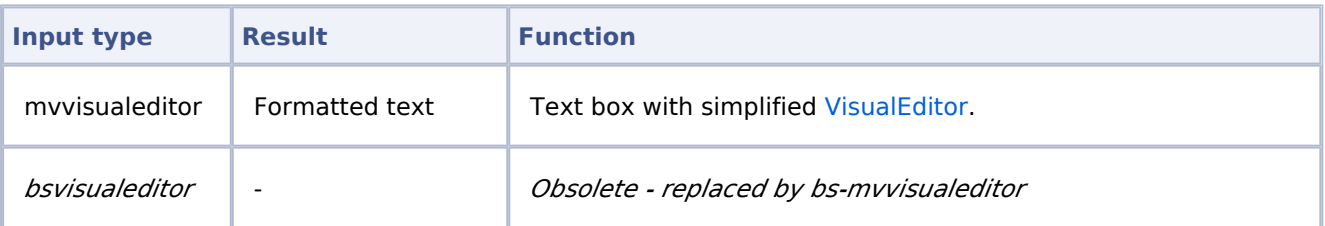

### <span id="page-3-0"></span>**bs-grid**

Bs-grid provides the possibility to use table rows to collect combined values for a particular parameter:

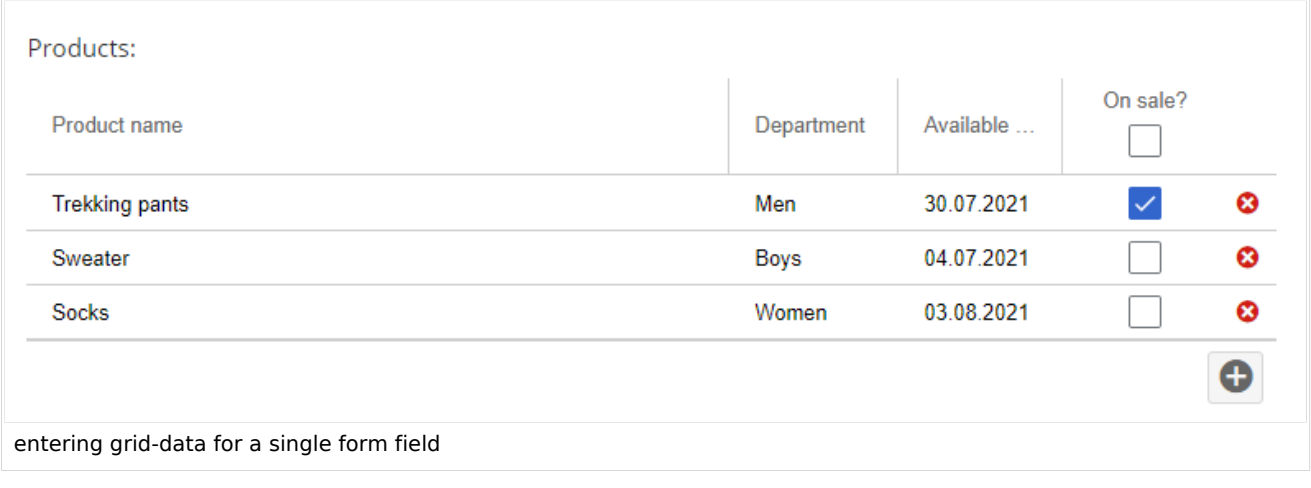

#### **To create the grid-based form field and its output:**

- 1. **Create** the template *Template:Products/Row*.
	- 1. **Define** the parameters, for which to collect values. Gere we create a table row, so that we can later display the collected data as a table:

```
<noinclude>Table row for the output of the product data</noinclude><includeonly>
|-
|{{{product|}}}
|{{{department|}}}
|{{{availDate|}}}
|{{{sale|}}}
</includeonly>
```
2. **Define** the grid in the page *Template:Products/Row/Columns.json*:

```
[
{"header":"Product name","dataIndex":"product", "flex":1, "editor":{"allowBlank":fal
se}},
{"header":"Department","dataIndex":"department","editor":{"xtype":"combo","typeAhead
":true,"triggerAction":"all","store":[["Toddler","Toddler"],["Boys","Boys"],["Girls"
,"Girls"],["Men","Men"],["Women","Women"]]}},
{"xtype":"datecolumn","header":"Available from","dataIndex":"availDate","format":"d.
m.Y","editor":{"xtype":"datefield","format":"d/m/y","minValue":"01/01/21"}},
{"xtype":"checkcolumn","header":"On sale?","dataIndex":"sale","headerCheckbox":true,
"stopSelection":false}
]
```
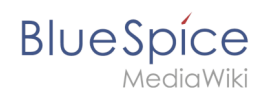

**Note:** The syntax of this json file is produced by the Ext JS framework. Links to the documentation of the grid syntax are provided under *[Related info](#page-6-1)* at the end of this page (JS-knowledge required).

3. **Create** the page *Template:Products.* It contains the output format for the data. It is also formatted as a filterable table.

```
<noinclude>Output table for product data. 
The parameter "productdate" is processed in the form Form:Products.
</noinclude><includeonly>{{#default_form: Products}}
{| class="wikitable filterable"
|+Product overview for our current collection
!Product name
!Department
!Available from
!On sale?
{{{productdata}}}
|}
</includeonly>
```
4. **Create** the data entry form *Form:Products*. The form field *productdata* defines the data entry type as a table (bs-grid):

```
<noinclude>This is the form "Products".It is being used with the template Template:
Products.</noinclude><includeonly>
<div id="wikiPreview" style="display: none; padding-bottom: 25px; margin-bottom: 
25px; border-bottom: 1px solid #AAAAAA;"></div>
{{{for template|Products}}}
Products: 
{{{field|productdata|input type=bs-grid|colDef=Template:Products/Row/Columns.
json|template=Products/Row}}}
{{{end template}}}
{{{standard input|save}}} {{{standard input|preview}}} {{{standard input|cancel}}}
</includeonly>
```
- 5. **Include** the template "Products" on a wiki page.
	- 1. **Click** *Insert > Template* in the editor toolbar.
	- 2. **Enter** "Products.

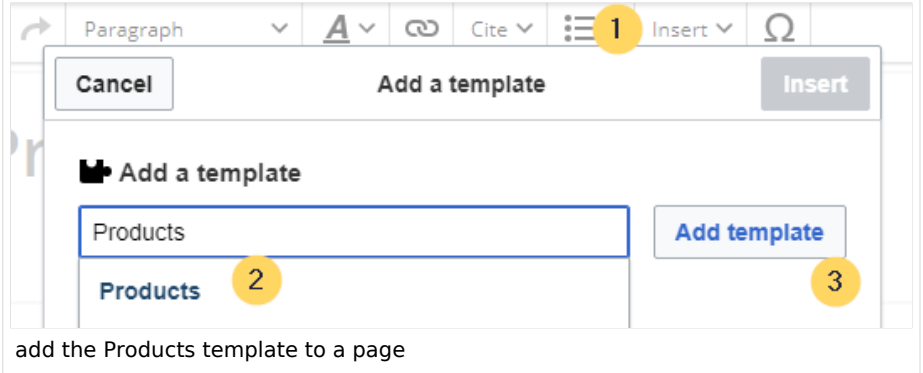

- 3. **Click** *Add template.*
- 4. **Save** the page.
- 5. **Open** the page in form-edit mode (using the drop-down menu next to the "+"-button in the top toolbar.The page open in forms mode. Enter your data in the products grid.
- 6. **Save** the page again. The filterable products table is now shown.

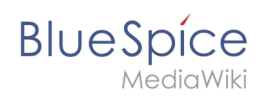

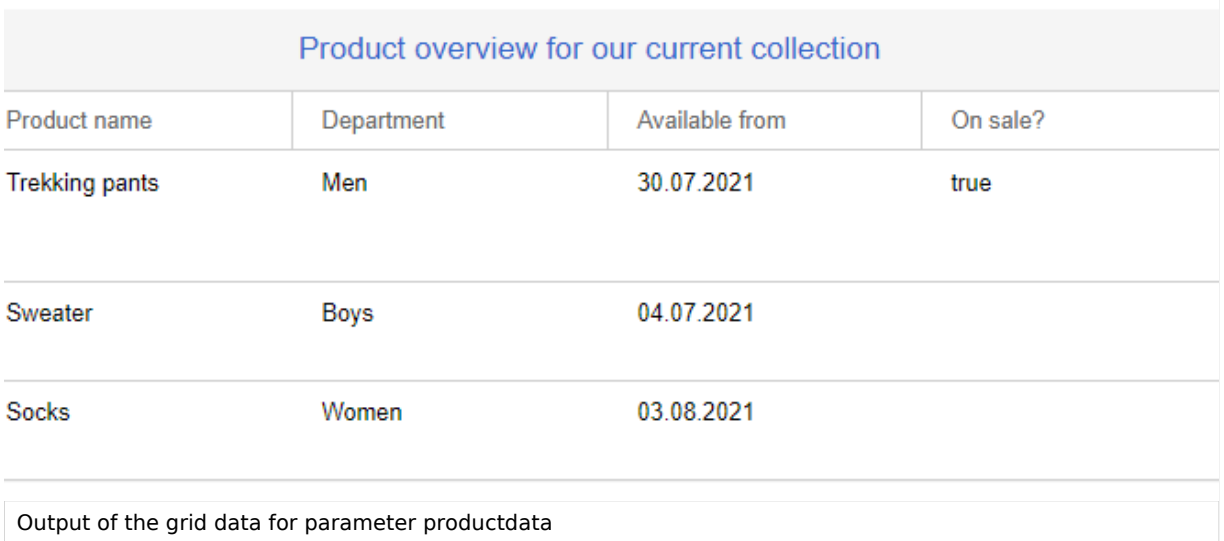

In source code view, the *productdata* parameter looks like this:

```
{{Products
|productdata={{Products/Row|product=Trekking pants|department=Men|availDate=30.07.2021
|sale=true}}<br>{{Products/Row|product=Sweater|department=Boys|availDate=04.07.2021}}
{{Products/Row|product=Sweater|department=Boys|availDate=04.07.2021}}
{{Products/Row|product=Socks|department=Women|availDate=03.08.2021}}
}}
```
### <span id="page-5-0"></span>Special pages

Page Forms defines some special pages that are used for data input and data maintenance.

Among others, the following [special pages](https://www.mediawiki.org/wiki/Extension:Page_Forms/Special_pages) are important for data collection:

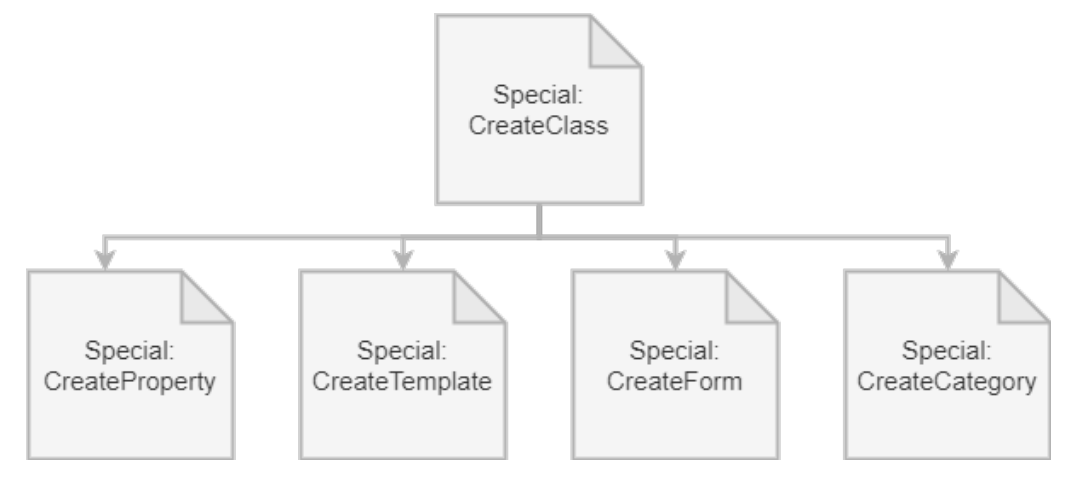

### <span id="page-6-1"></span>**BlueSpice MediaWiki**

### Related info

- [https://www.mediawiki.org/wiki/Extension:Page\\_Forms/en](https://www.mediawiki.org/wiki/Extension:Page_Forms/de)
- [Reference:Page Forms](#page-6-0)

[Technical Reference: Page Forms](#page-6-0)

# <span id="page-6-0"></span>**Reference:Page Forms**

# **Extension: Page Forms**

#### [all extensions](https://en.wiki.bluespice.com/wiki/Category:Extension)

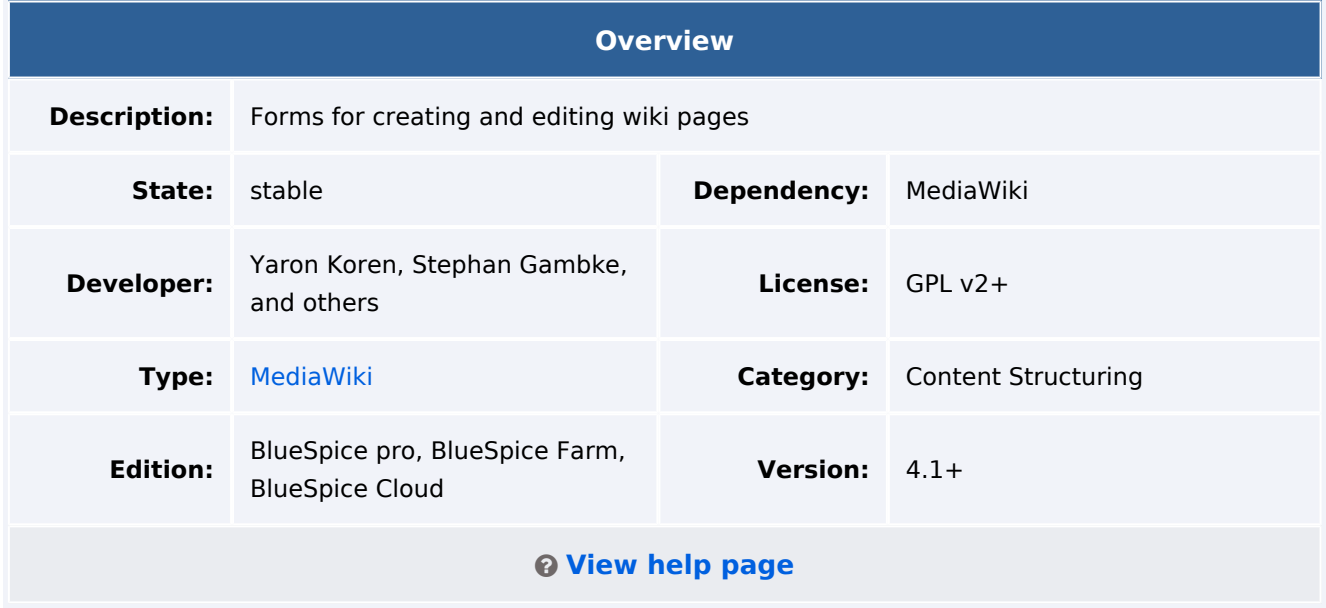

### Features

**Page Forms** (known until November 2016 as **Semantic Forms**) is an extension to MediaWiki that allows users to add, edit and query data using forms.

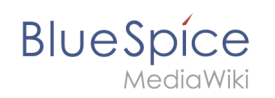

It was originally created as an offshoot of the [Semantic MediaWiki](https://www.mediawiki.org/wiki/Special:MyLanguage/Extension:Semantic_MediaWiki) extension to be able to edit templates that store their parameters via SMW. However, it can now also work with the alternative [Cargo](https://www.mediawiki.org/wiki/Special:MyLanguage/Extension:Cargo) extension, or with neither extension installed.

Very simply, Page Forms allows you to have **forms for creating and editing pages** on your wiki, as well as **for querying data**, all **without any programming**. Forms can be created and edited not just by administrators, but by users themselves.

The main components of Page Forms functionality are form definition pages, which exist in a separate namespace, 'Form:'. These are pages consisting of markup code which gets parsed when a user goes to a form. Since forms are defined strictly through these definition pages, users can themselves create and modify forms, without the need for any actual programming.

The Page Forms extension is mostly used to add and edit calls to infobox-style [templates](https://meta.wikimedia.org/wiki/Special:MyLanguage/Help:Template) within pages. A form allows a user to populate a pre-defined set of templates, as well as page sections, for any page; if Cargo or Semantic MediaWiki are used, the data within the templates can then be stored and queried.

Forms can also be used to edit the data in an existing page, and you can enable an "formedit" tab to show up on any page.

Page Forms also supports **autocompletion of fields**, so users can easily see what the previously-entered values were for a given field. This greatly helps to avoid issues of naming ambiguity, spelling, etc.

Data in a page that doesn't fit into the form, like a free-form text description of the page's subject, isn't ignored when the page is edited with a form; rather, it is placed into a separate input box called "free text".

Page Forms also includes a wide variety of other functionality related to forms.

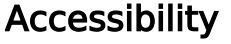

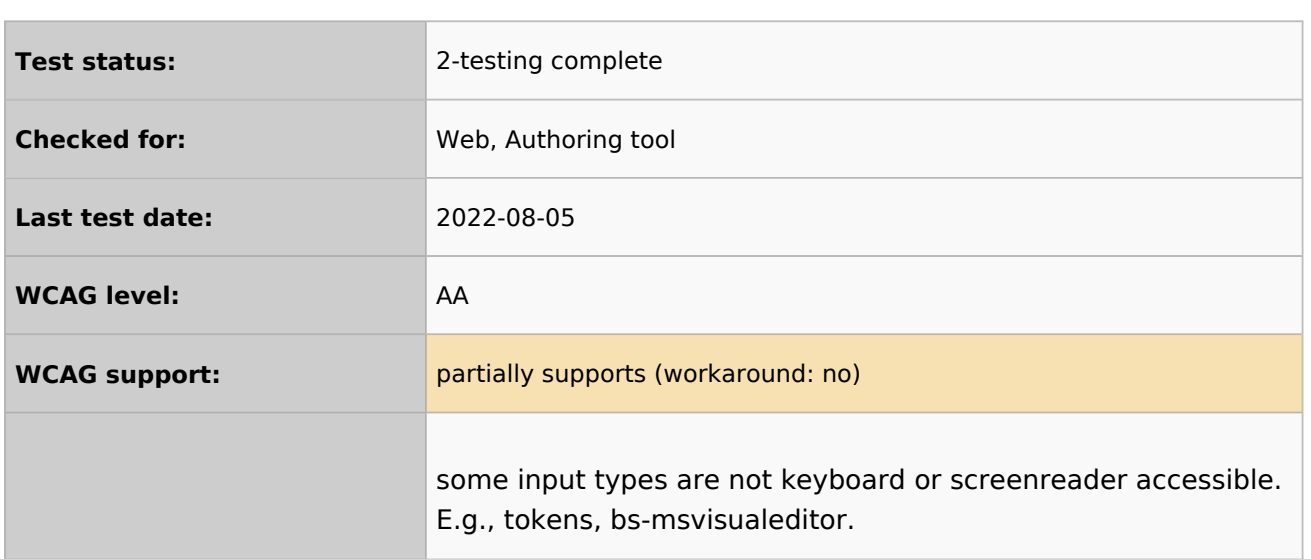

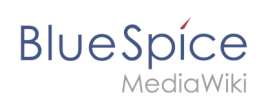

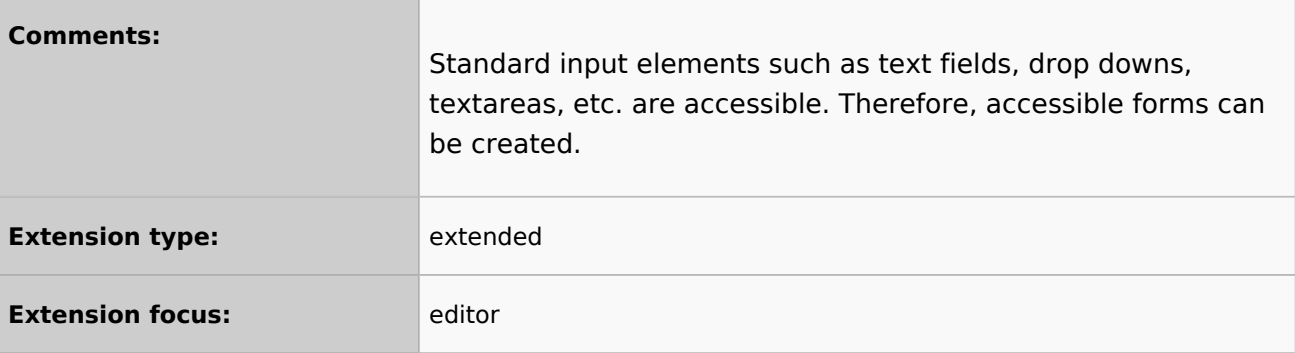